## *Марцинкевич Валерій,*

*здобувач другого (магістерського) рівня вищої освіти фізико-математичного факультету Науковий керівник: Мосіюк Олександр, кандидат педагогічних наук, доцент, доцент кафедри комп'ютерних наук та інформаційних технологій, Житомирський державний університет імені Івана Франка, м. Житомир, Україна*

## **СТВОРЕННЯ АНІМОВАНОЇ ІНФОГРАФІКИ АЛГОРИТМІВ ПРОГРАМУВАННЯ ЗА ДОПОМОГОЮ ADOBE AFTER EFFECTS**

**Постановка проблеми:** Вивчення інформатики та програмування є важливою складовою сучасної освіти. Проте, для багатьох учнів програмування може бути складним і важко засвоюваним предметом. Для полегшення навчання та розуміння складних його концепцій важливим є використання візуальних методів, зокрема анімованої інфографіки.

Саме тому **метою** цієї статті є розгляд можливостей створення анімованої інфографіки для ілюстрації принципів роботи алгоритмів програмування за допомогою Adobe After Effects.

**Виклад основного матеріалу**. Використання графіки та анімації сприяє кращому розумінню учнями принципів функціонування алгоритмів та програмних концепцій. Наведемо ряд ключових аспектів, які підкреслюють цю тезу.

1. **Зростання інтересу до інформатики та програмування.** Велика кількість студентів проявляє інтерес до навчання програмуванню, а отже забезпечення їх зрозумілим та цікавим матеріалом є вельми актуальним завданням.

2. **Потреба у візуальних методах передачі.** Велика кількість учнів сприймають інформацію краще, коли відомості подаються візуально. Анімація та інфографіка надають можливість наочно демонструвати абстрактні концепції.

3. **Доступності технологій.** Сучасні програми для анімації, зокрема Adobe After Effects, стали більш доступними та дружніми до користувача. Це дає

вчителям і учням можливість використовувати їх для створення навчального контенту.

Adobe After Effects є відомим інструментом для створення анімації та спеціальних ефектів [3]. Його можливості для створення візуально привабливого та інтерактивного контенту знаходять широке використання для створення навчальної інформації [4].

Наведемо приклад створення анімованої інфографіки для ілюстрації процесу виконання сортування числового масиву методом "бульбашки".

Створення анімованої інфографіки передбачає ряд етапів.

**Використання тексту та графіки.** Одним з основних елементів створення анімованої інфографіки є використання тексту та графіки. Наприклад, для пояснення роботи циклу в програмуванні, можна створити анімацію, де текстові інструкції супроводжуються графічними зображеннями, які допомагатимуть учням інтерпретувати процес [1].

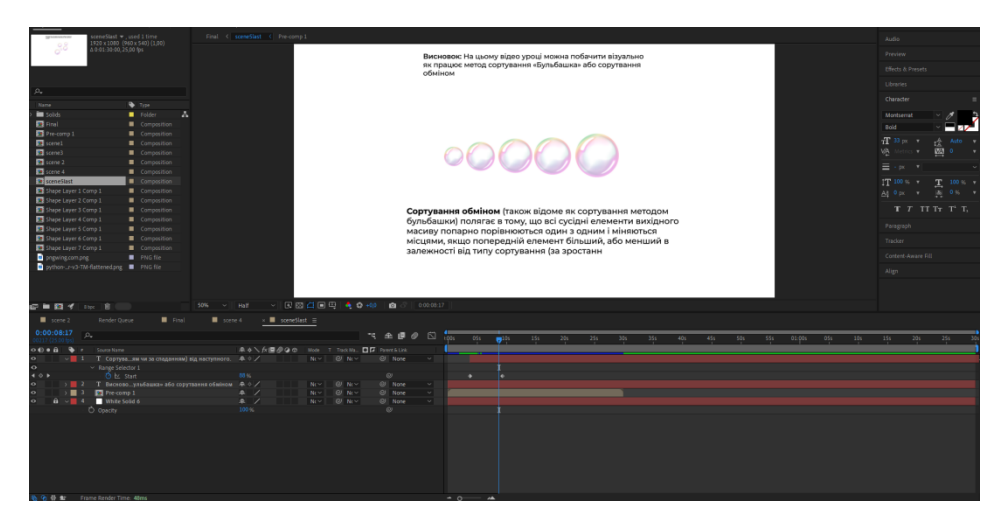

*Рис. 1. Використання тексту та графіки*

Adobe After Effects дозволяє вставляти текст та графіку для створення анімаційних інструкцій. Є можливість використовувати символи, стрілки та інші графічні елементи для ілюстрації алгоритмів (рис.1).

**Анімація** може бути використана для ілюстрації кроків алгоритмів. Наприклад, анімована діаграма може показати, як виконується сортування масиву [2]. Графічні аналогії до елементів масиву можуть переміщатися, порівнюватися та обмінюватися місцями, що допомагає учням легше зрозуміти процес. (рис.2 - 3)

| 0:00:00:00<br><b>D</b>                                       |                                                     | 心<br>15 全国 @                   | i Aris<br>02s | 04s                                                                                           | 06s<br>08s<br>10 <sub>s</sub> |
|--------------------------------------------------------------|-----------------------------------------------------|--------------------------------|---------------|-----------------------------------------------------------------------------------------------|-------------------------------|
| $\circ \bullet \bullet$<br>◣<br>Source Name                  | 弁☆\ん国◎Q0<br>Mode T Track Ma D T Parent & Link       |                                |               |                                                                                               |                               |
| $\vee$ 1<br>a pngwing.com.png<br>$\bullet$                   | $Nc \vee \Box$ $\Box$ $Nc \vee \Box$<br>$A$ $\sim$  | $@$ None<br>$\vert \vee \vert$ |               |                                                                                               |                               |
| $\triangleleft$ $\diamond$ $\triangleright$<br>○ Position    | 1212,0 794,0                                        | $\odot$                        | ٠             | $+ 1 1$                                                                                       | $\Sigma - 0$                  |
| <b>ひ</b> k Scale<br>$\leftarrow \bullet$                     | ை 49,3,49,3 %                                       | $\omega$                       |               |                                                                                               |                               |
| $\sim$ 2 2 pngwing.com.png<br>$\bullet$                      | $Nc \sim$<br>$@$ N <sub>(</sub> $>$<br>$A \times I$ | $@$ None<br>$\vee$             |               |                                                                                               |                               |
| $\rightarrow$<br>현 L Position                                | 1658,0 588,0                                        | $\odot$                        | $\bullet$     | $\bullet\hspace{0.4mm}\bullet\hspace{0.4mm}\bullet\hspace{0.4mm}\bullet\hspace{0.4mm}\bullet$ | $\bullet$                     |
| $\left \bullet\right\rangle$<br><b>ひ</b> Scale               | <b>@</b> 42,0 42,0 %                                | $\omega$                       |               |                                                                                               |                               |
| $\vee$ 3 2 pngwing.com.png<br>$\bullet$                      | $@$ N <sub>c</sub> $>$<br>A<br>N(                   | $@$ None<br>$\vee$             |               |                                                                                               |                               |
| $\mathbf{1} \otimes \mathbf{F}$<br>ウ l Position              | 1428,0 632,0                                        | $\circledcirc$                 | $\bullet$     | $\bullet$                                                                                     | $\rightarrow$                 |
| ウ l <u>v</u> Scale<br>$\rightarrow$                          | ඟ 22,0 22,0 %                                       | $\omega$                       |               |                                                                                               |                               |
| $\sim$ 4 a pngwing.com.png<br>$\bullet$                      | P<br>$@$ Nc $\vee$<br>$Nc \sim$                     | $@$ None<br>$\sim$             |               |                                                                                               |                               |
| $\mathbf{0}$<br>ウ le Position                                | 1698,0 340,0                                        | $\odot$                        | $\bullet$     | $\bullet$                                                                                     | $\bullet$                     |
| $\rightarrow$<br>ウ l <u>v</u> Scale                          | ඐ 32,7,32,7%                                        | $\omega$                       |               |                                                                                               |                               |
| $\vee$ 5 <b>a</b> pngwing.com.png<br>$\bullet$               | $@$ Nc $\vee$<br>$A \times I$<br>$Nc \sim$          | $@$ None<br>$\vee$             |               |                                                                                               |                               |
| ウ k Position<br>$\mathbf{0}$                                 | 1348,0 414,0                                        | $\omega$                       | $\bullet$     | $\bullet\hspace{0.1cm} \bullet\hspace{0.1cm}\bullet\hspace{0.1cm}\bullet$                     | $\bullet$                     |
| Police and<br><b>CALL</b><br>69 带壁<br>Frame Render Time: Oms | $-20720707$                                         | $\bigcap V$                    | $\sim$ 0      | 一个                                                                                            |                               |

*Рис. 2. Налаштування анімації в Adobe After Effects*

**Інтерактивність**. Adobe After Effects також підтримує можливість додавання інтерактивних елементів до анімації. Наприклад, вчитель може керувати швидкістю анімації або вибирати додаткові інформаційні вікна для отримання детальніших пояснень для учнів.

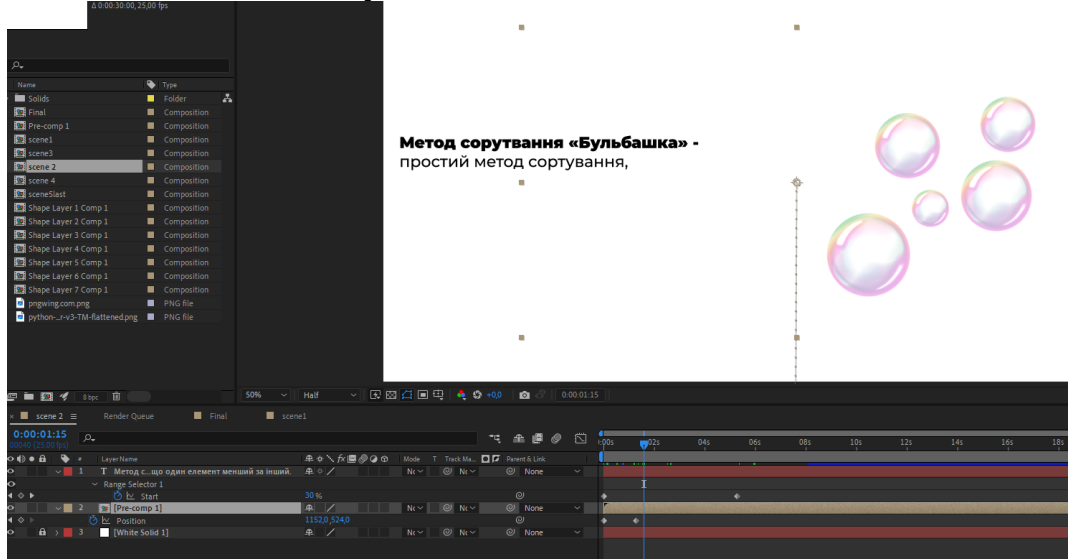

*Рис. 3. Налаштування інтерактиву в Adobe After Effects*

Представлений приклад є лише на незначному прикладі ілюструє можливості програмного комплексу для створення освітніх матеріалів. Наприклад, анімація створення циклу може бути використана для пояснення різних типів циклів (for, while, do-while) та їхніх застосувань. Це допомагає зробити складні концепції більш доступними та цікавими для учнів.

**Висновки та перспективи подальших досліджень:** Створення анімованої інфографіки алгоритмів програмування за допомогою Adobe After Effects є потужним інструментом для полегшення навчання інформатики у старших класах. Використання візуальних та інтерактивних елементів дозволяє краще розуміти складні концепції та стимулює інтерес до предмету.

Для подальших досліджень можна розглядати оцінку ефективності такого методу навчання, розробку додаткових педагогічних матеріалів та аналіз впливу візуальних анімацій на успішність учнів у програмуванні. Використання технологій, таких як Adobe After Effects, в навчанні може допомогти зробити інформатику більш доступною та захопливою для старших школярів.

Анімована інфографіка може бути використана як допоміжний матеріал не тільки для вивчення програмування. Завдяки інструментарію програмного комплексу є можливість візуалізувати матеріали з інших тем курсу інформатики і не тільки.

Серед перспектив подальших досліджень варто зауважити, що варто звернути увагу на вивчення можливостей використання засобів для створення візуальних ефектів при розробці інформаційних навчальних матеріалів для шкільних предметів.

## **Список використаних джерел та літератури**

1. Ділова А.Є. Використання медіаосвітніх технологій на уроках інформатики. Naurok. URL: [https://naurok.com.ua/vikoristannya-mediaosvitnih](https://naurok.com.ua/vikoristannya-mediaosvitnih-tehnologiy-na-urokah-informatiki-108772.html)[tehnologiy-na-urokah-informatiki-108772.html](https://naurok.com.ua/vikoristannya-mediaosvitnih-tehnologiy-na-urokah-informatiki-108772.html) (дата звернення: 25.10.2023).

2. Сучасний засіб самоосвіти та навчання: інфографіка. OPlatforma. URL: [https://oplatforma.com.ua/article/1303-qqq-17-m5-22-05-2020-suchasniy-zasb](https://oplatforma.com.ua/article/1303-qqq-17-m5-22-05-2020-suchasniy-zasb-samoosvti-ta-navchannya-nfografka)[samoosvti-ta-navchannya-nfografka.](https://oplatforma.com.ua/article/1303-qqq-17-m5-22-05-2020-suchasniy-zasb-samoosvti-ta-navchannya-nfografka) (дата звернення: 25.10.2023).

3. Adobe After Effects. Офіційний веб-сайт Adobe. URL: <https://www.adobe.com/ua/products/aftereffects.html> (дата звернення: 25.10.2023).

4. MaxAfter. A Review of Adobe After Effects Templates for Educational Purposes. URL: [https://www.maxafter.com/a-review-of-adobe-after-effects](https://www.maxafter.com/a-review-of-adobe-after-effects-templates-for-educational-purposes/)[templates-for-educational-purposes/](https://www.maxafter.com/a-review-of-adobe-after-effects-templates-for-educational-purposes/) (дата звернення: 25.10.2023).